# CISION LE SAVIEZ-VOUS? **LuQi**

## Paramétrer un tableau de bord

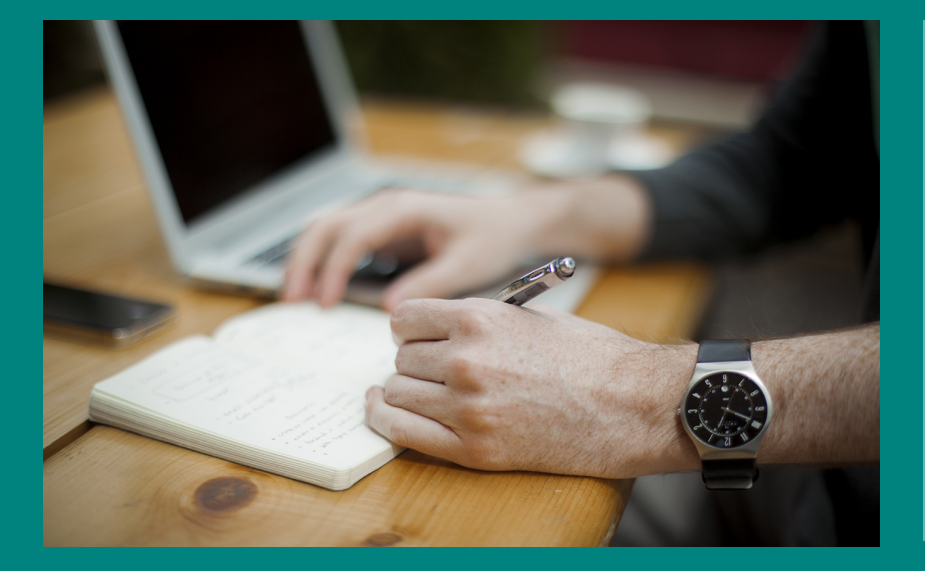

Vous pouvez suivre votre médiatisation et celle de vos concurrents grâce aux différents graphiques du tableau de bord.

LuQi vous permet de paramétrer un tableau de bord complet pour analyser votre médiatisation ainsi que celle de vos concurrents si vous le souhaitez. Suivez le guide...

- **Rendez-vous sur le module "Veille" de votre plateforme LuQi puis cliquer sur "Analyse" (sur le panneau central).**
- **Pour créer votre tableau de bord vous devez ajouter des widgets en cliquant sur le en haut de la barre d'actions à droite.**

## **Paramétrez votre widget**

- Répartition par type de médias
- Répartition par famille de presse
- Répartition temporelle par type de médias
- Répartition par cible éditoriale  $\bullet$
- Équivalence publicitaire
- Nuage de mots-clés

Découvrez nos tutoriels ou inscrivez vous sur la Cision Académie pour une formation personnalisée : [https://www.cision.fr/espace-support-luqi/](http://cisionfr.force.com/fracademieluqi)

Pour plus de renseignements, vous pouvez également nous contacter au 01 49 25 71 00 ou par mail [relationclient@cision.com](http://relationclient@cision.com/)

Copyright © 2020 Cision SA 10 avenue du Stade de France, 93200, Saint-Denis, France

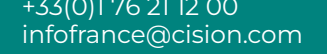

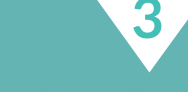

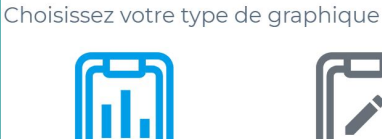

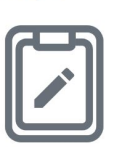

**Bloc-notes** 

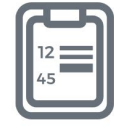

Graphique

Compteur

**1**

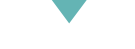

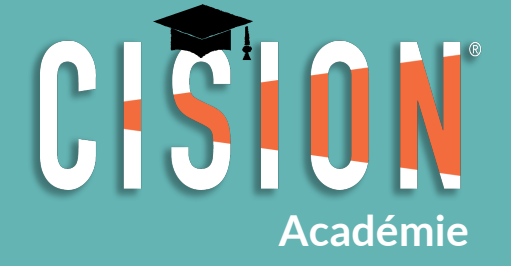

**2**

## **Il existe différents types de widgets**

Vous pouvez ajouter autant de widgets que vous le souhaitez.

Dès qu'un widget ne vous intéresse plus, vous pouvez le supprimer.

Vous pouvez ordonner et déplacer les widgets. Cliquez sur la zone supérieure du widget et faites le glisser à la place désirée.

Avec le Bloc-Notes vous pouvez vous créer des pense-bêtes

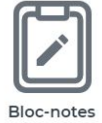

Le nombre de retombées médias

#### Le mode Graphique vous permet de choisir les indicateurs suivants :

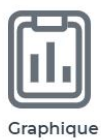

Le mode Compteur vous permet de choisir d'afficher :

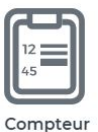

- Le nombre d'occasions d'être vu
- Si vous souhaitez suivre un sujet en particulier (comme votre marque), indiquez-le dans le champ "mots clés".
- Précisez la période d'observation : par défaut le widget est sur une période de 12 mois glissants.
- Vous pouvez affiner le paramétrage en précisant le type de média ou les thèmes de votre plan de classement.

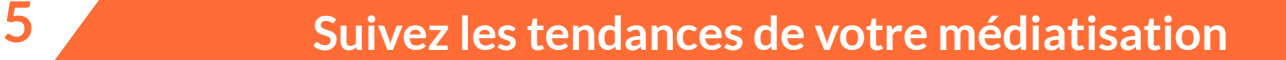

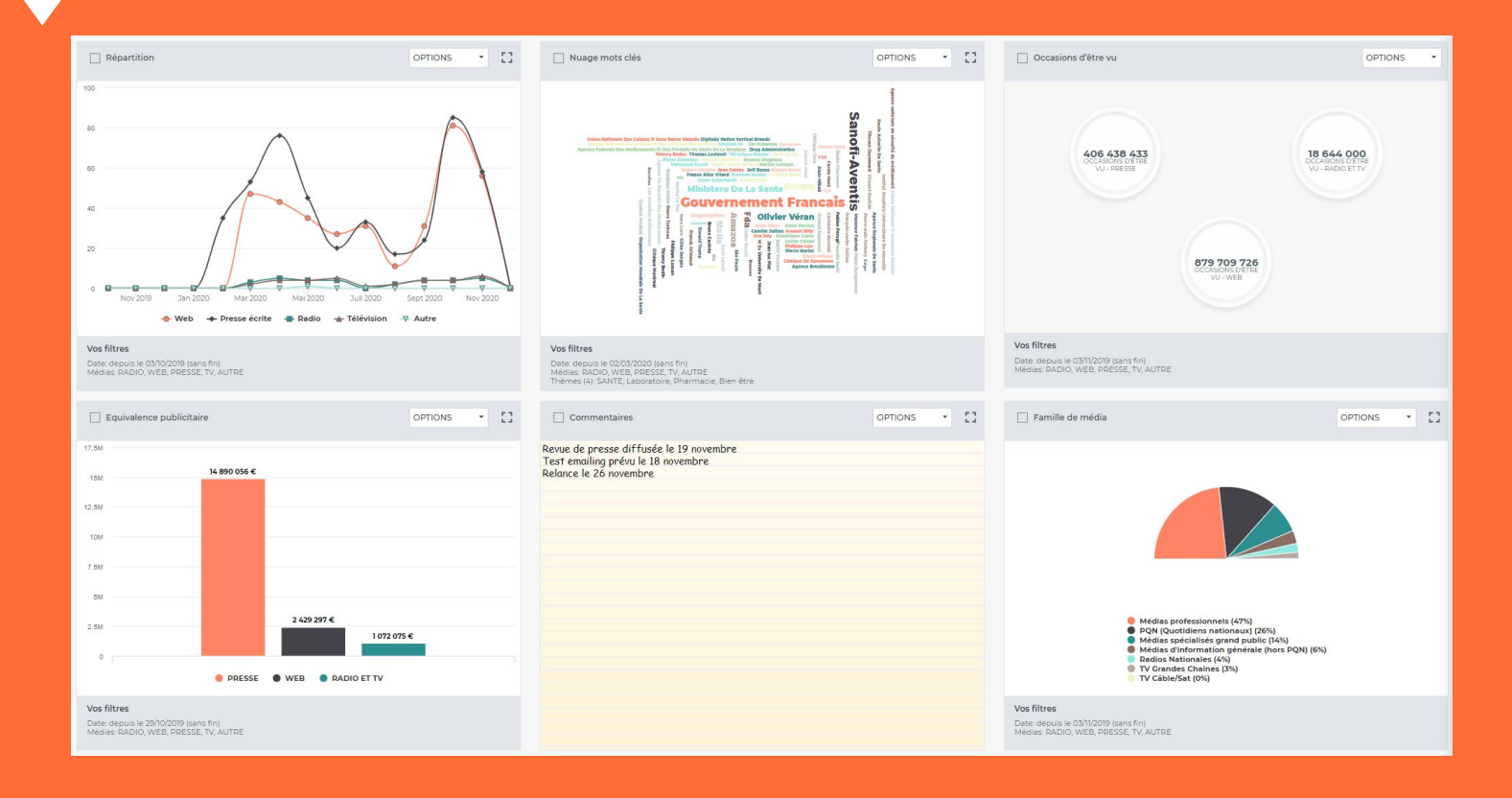

Consultez les retombées médias liées à votre graphique

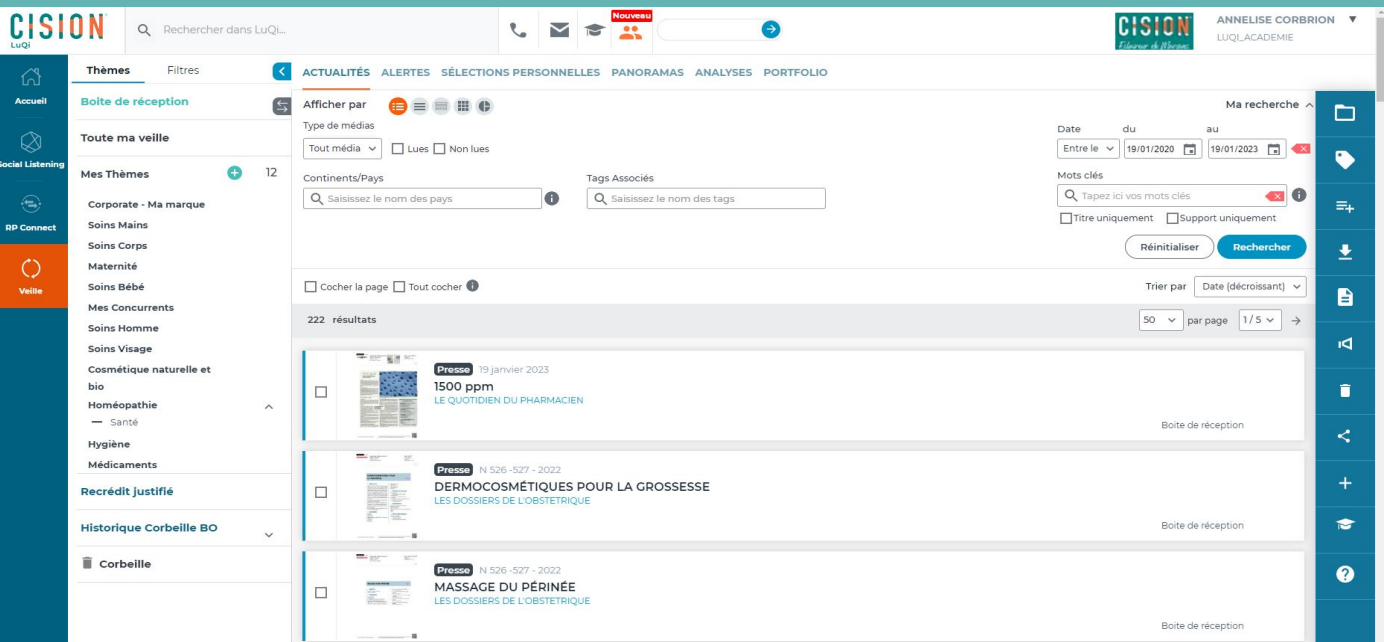

### **Explorez vos données**

Passez en mode plein écran pour consulter vos graphiques

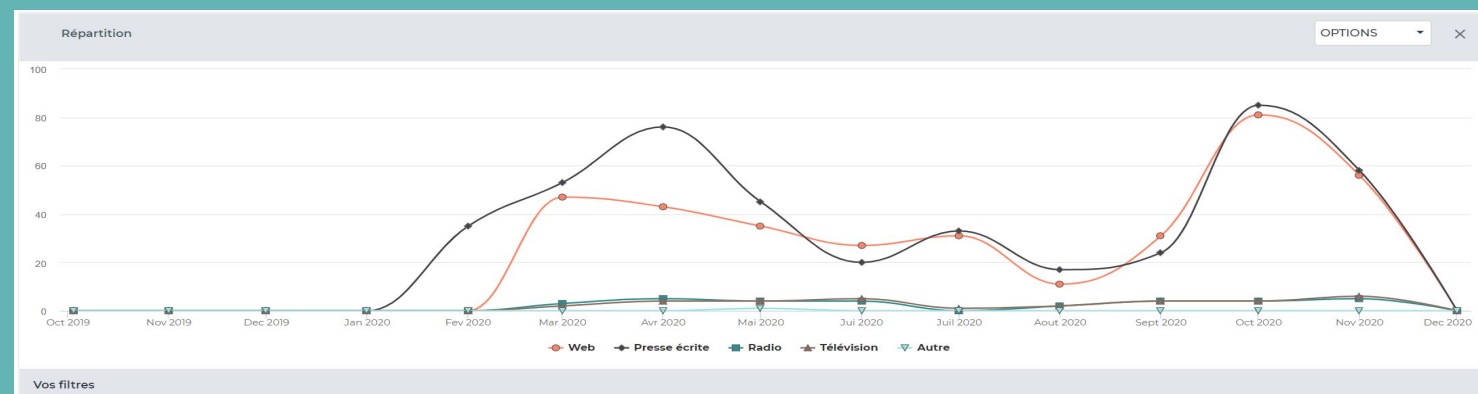

Date: depuis le 03/10/2019 (sans fin)<br>Médias: RADIO, WEB, PRESSE, TV, AUTRI

**6**

#### Personnalisez vos graphiques en changeant la forme du graph

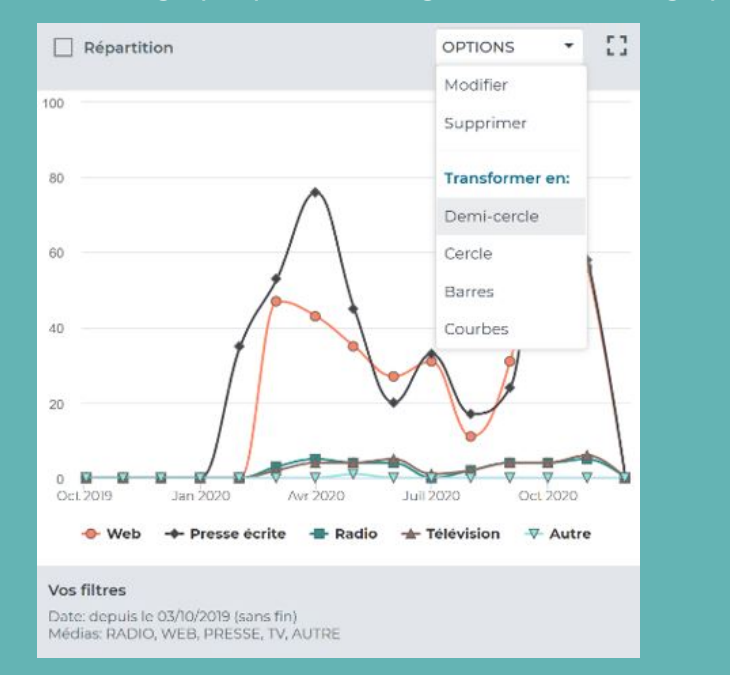

## **Retrouvez le tutoriel ici : [Analyse](https://www.cision.fr/espace-support-luqi/documentation/analyse/)**